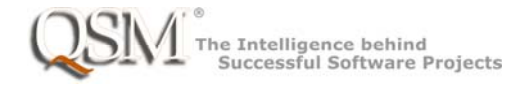

# SLIM‐Suite 10.2a Release Notes

#### SLIM‐Estimate

**New Feature Agile increment lines and the effort and cost between increments can now be** displayed on Time Series and Gantt charts/reports in SLIM‐Estimate. Using the new **Tools | Project Environment | Agile Increments tab**, users can define a base increment, such as "Sprint", and an optional level 2 increment, such as "Program Increment", that occurs after a specified number of base increments. A toolbar icon and View menu item were added to toggle between displaying project Milestones or Agile Increment Lines. Time Series and Gantt reports now calculate and display the effort and cost between increments for the base and level 2 increments. New and upgraded SLIM‐Estimate workbooks will include the QSM default Agile increment configuration, but the display of Agile increments will be "OFF". To turn on the display, select **Tools | Project Environment** from the menu and check the **"Use this configuration" checkbox** on the **Agile Increments tab.** You may also need to use the MS vs. Increments toggle button on the toolbar.

- **Enhancement**  The Agile Increment configuration can be imported from the QSM Default or other SLIM‐Estimate workbooks by selecting **File | Import… | Workbook Components** and checking the **Agile Increments** checkbox on the **Project Environment** tab.
- **Enhancement**  The **Project Options report** has been updated to show the Agile Increment configuration settings.
- **New Feature Quadrant charts are now available to analyze estimate risk due to trend** variance. Users can select core metrics to display the deviation from the average trend for both vertical and horizontal axis metrics. An optional bubble size metric can also be configured to scale the data points. Users can opt to display the Current Solution, Logged Solutions, and History data points.

New SLIM‐Estimate workbooks will have a QUADRANT CHARTS folder in the Navigator with several quadrant charts. Upgraded workbooks will not provide quadrant charts automatically, but they can be added manually or by importing the QSM default workbook outline **(File | Import…. | Workbook Components).**

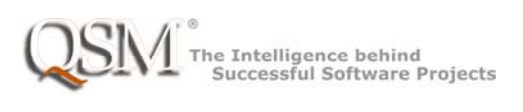

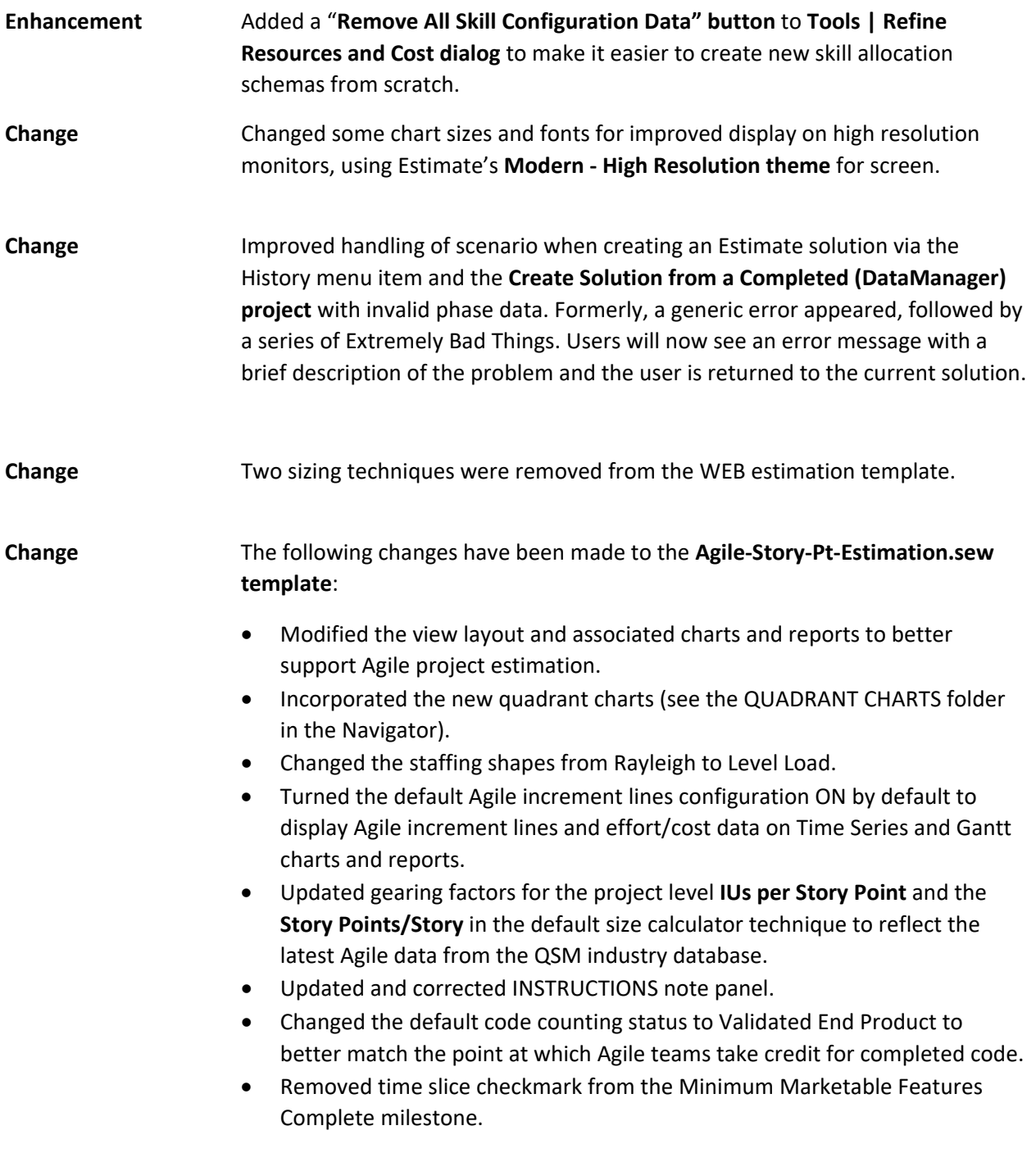

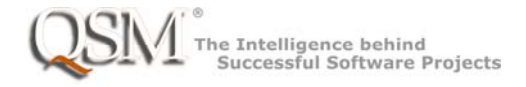

## SLIM‐Control

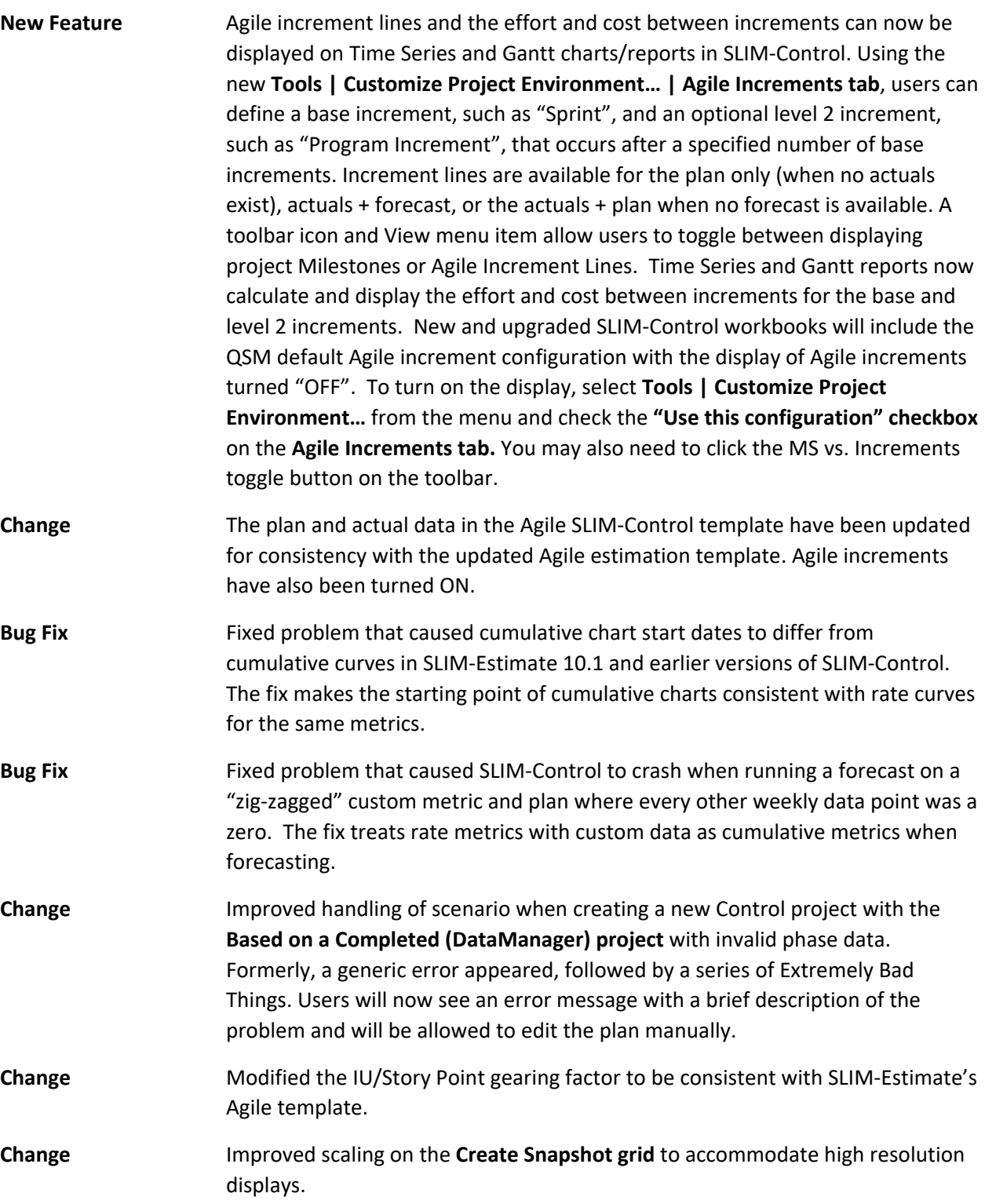

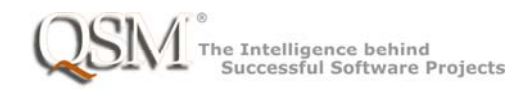

### SLIM‐Metrics

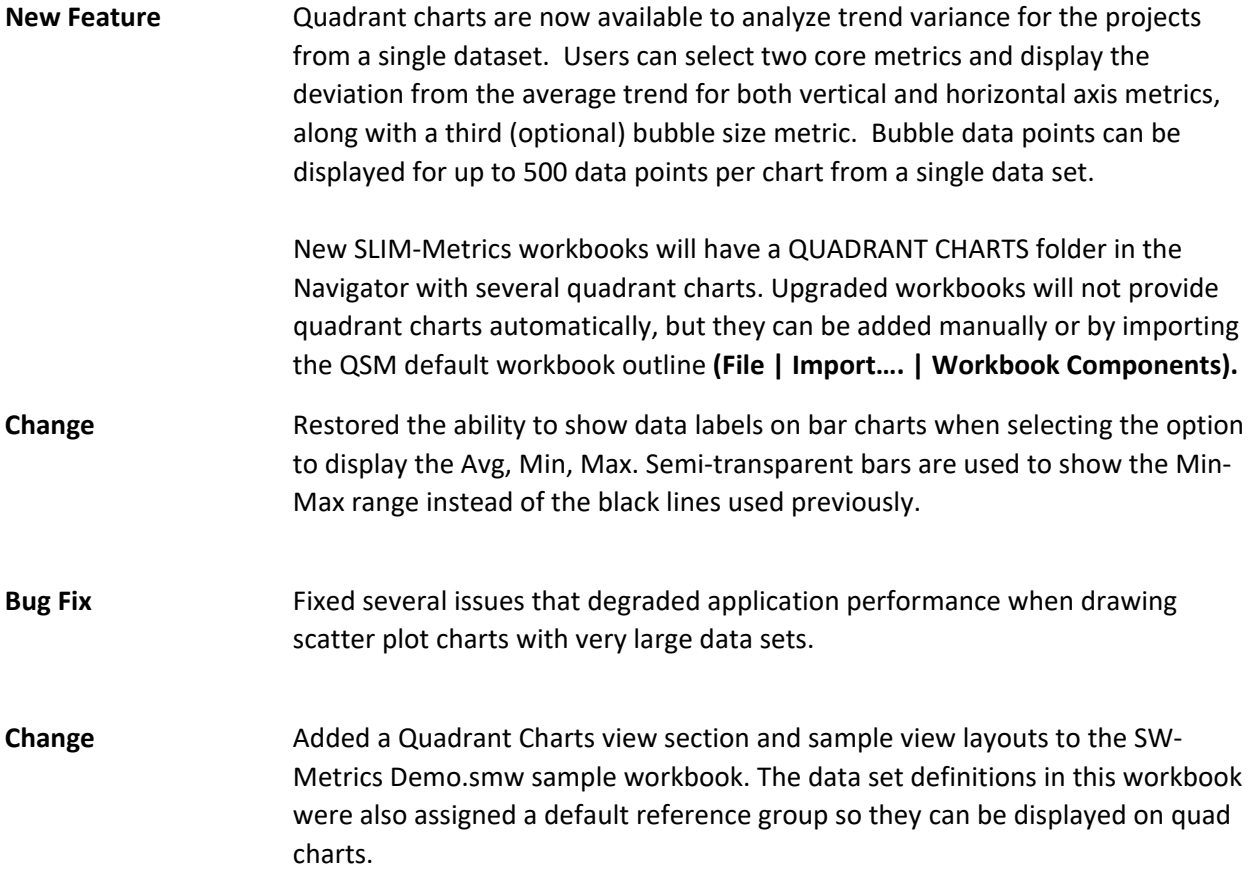

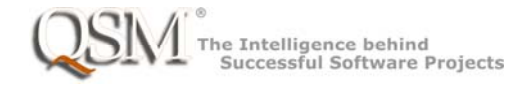

## Multiple Applications

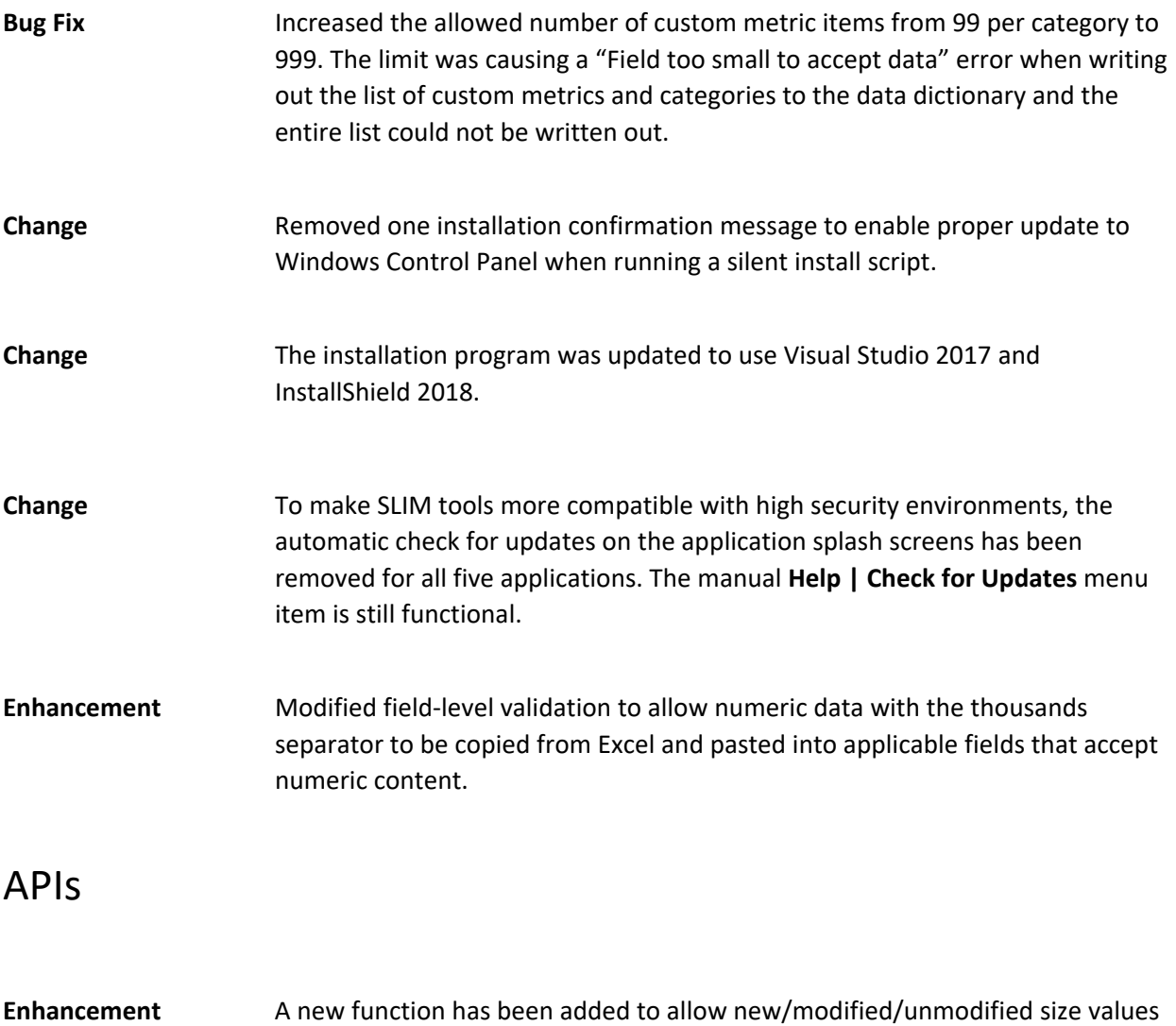

to be entered directly using the SLIM‐DataManager API. Previously, these values were derived from the Total Size and new/modified/unmodified percentages. When the size was very large, this resulted in minor precision issues.